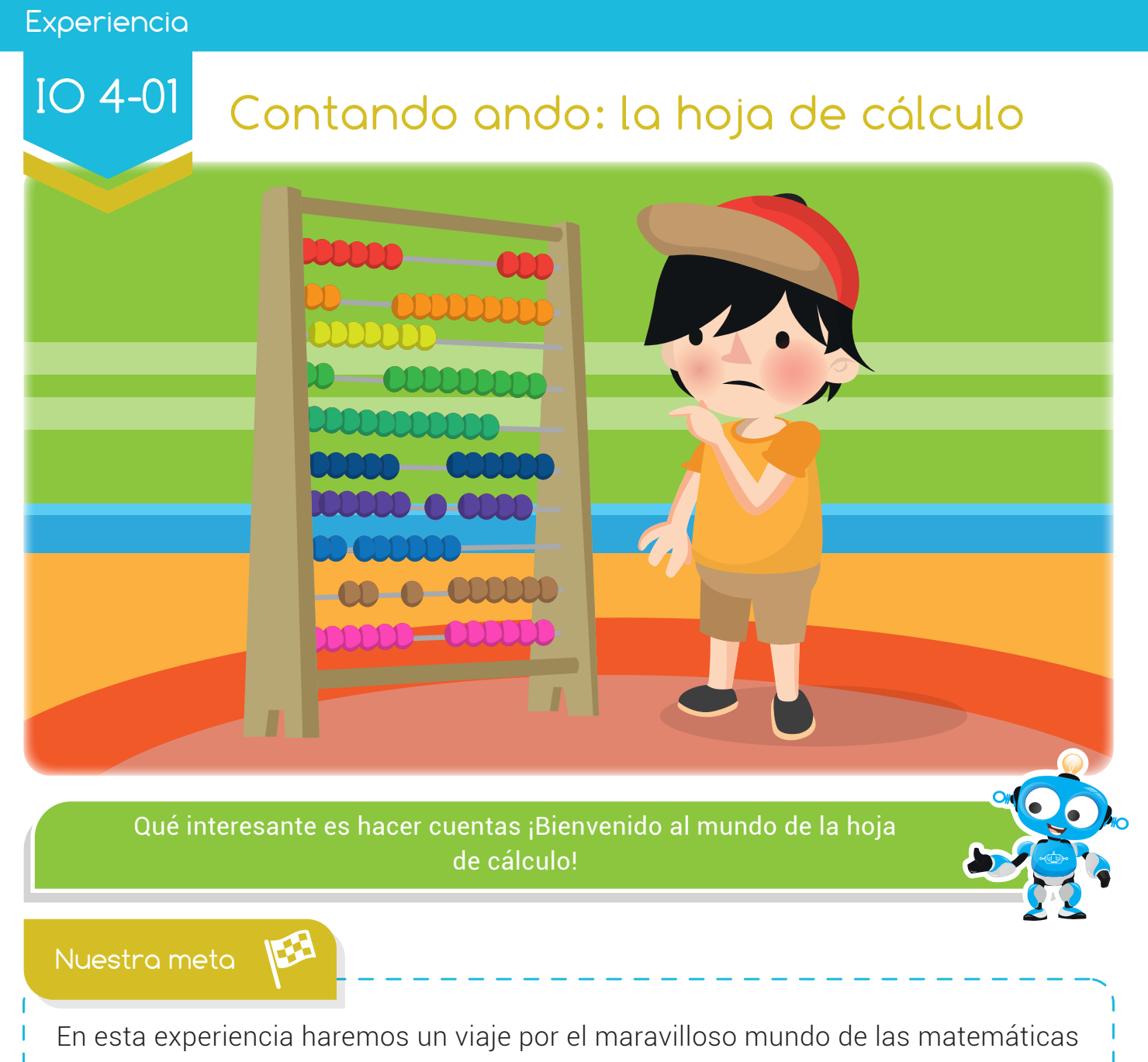

a través de la súper herramienta tecnológica Excel.

¿Cómo lo haremos?

- 
- 1 Por medio de una lectura y actividad en el libro, conoceremos la evolución que ha tenido el proceso de contar a través de la historia.
- 2) A través de un tutorial virtual, conoceremos cómo funciona la herramienta tecnológica Excel, creada para nuestro trabajo matemático.
- Mediante una divertida actividad virtual, probaremos lo aprendido sobre al uso 3 de Excel.

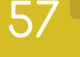

#### Experiencia IO 4-01

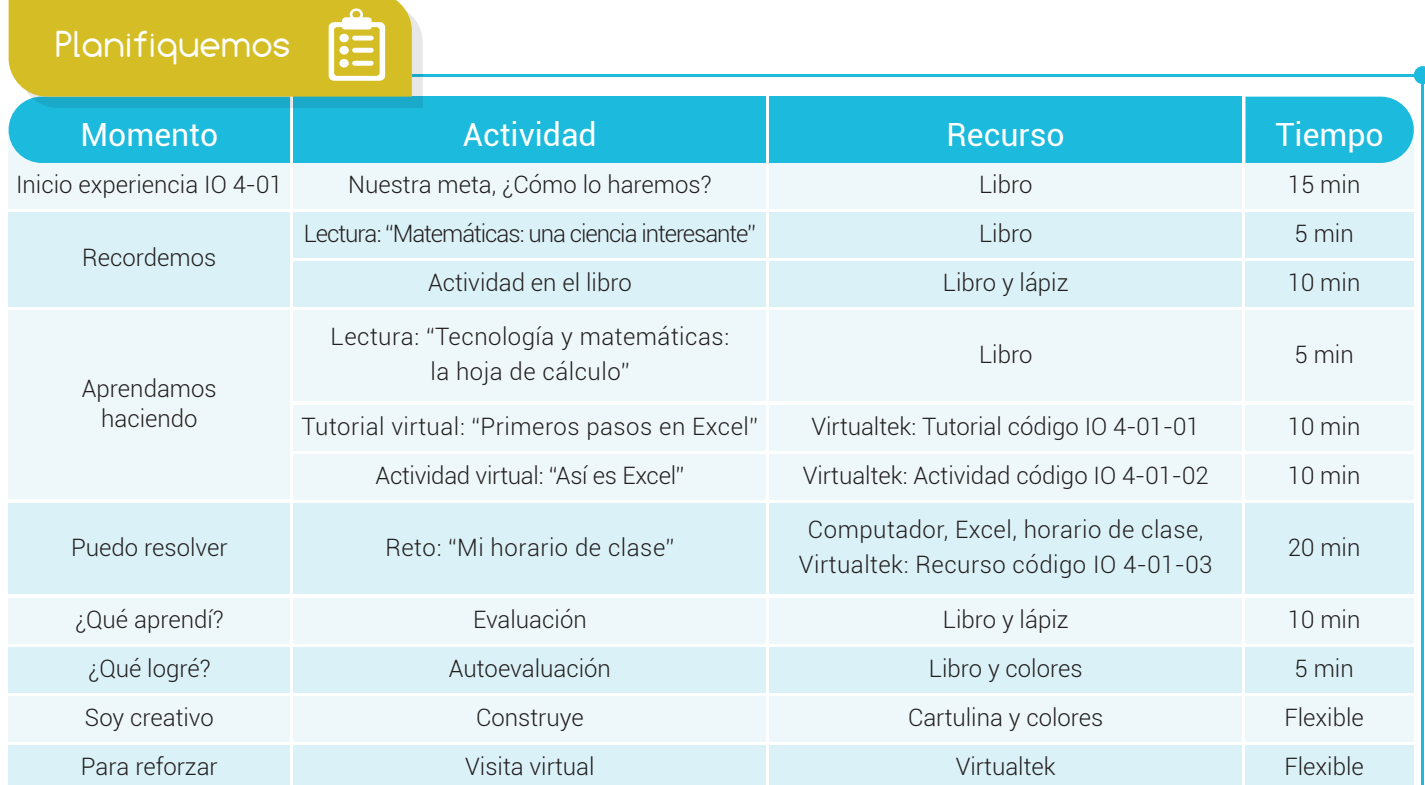

Recordemos

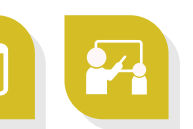

### Matemáticas: una ciencia interesante

Desde hace varios años, empezamos a trabajar en el maravilloso mundo de los números haciendo cuentas que involucran sumas, restas y otras operaciones. Nos han comentado lo necesario e importante que es aprender sobre el buen uso de las matemáticas y que aprovechemos las ventajas que nos ofrece la tecnología como ayuda en estos procesos.

58

Actualmente tenemos la ventaja de usar la calculadora, el computador y programas informáticos para realizar trabajos matemáticos.

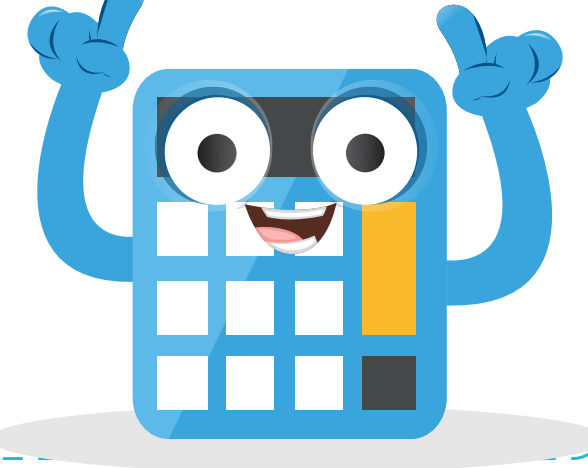

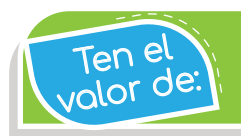

Responder oportunamente con los compromisos adquiridos.

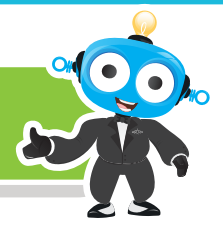

#### Actividad

¿Qué herramientas has usado para realizar tus cálculos matemáticos? Escribe algunas:

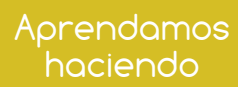

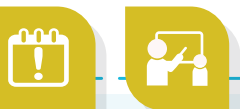

# Tecnología y matemáticas: la hoja de cálculo

Una hoja de cálculo es una aplicación matemática que permite trabajar con datos y números de forma sencilla. Está organizada por una cuadrícula donde en cada cuadro (celda), se introduce la información para realizar los cálculos.

Este poderoso programa es útil para realizar desde sumas, hasta cálculos de fórmulas complejas o representaciones de resultados en forma de gráficos estadísticos.

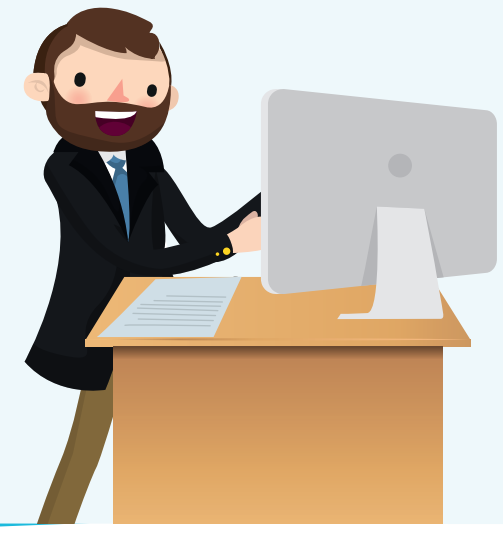

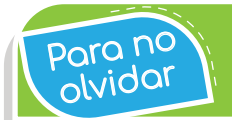

El término cálculo (del latín calculus = piedra) hace referencia al resultado correspondiente a la acción de calcular o contar.

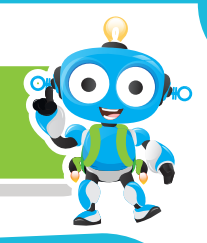

La hoja de cálculo más conocida actualmente, propia de Microsoft, se llama Excel y

se representa con el ícono

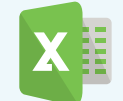

La fortaleza de Excel es que no importa si nos equivocamos al introducir un dato, simplemente se corrige el dato y automáticamente Excel vuelve a calcularlo. Esto es importante cuando los cálculos son más complicados, ya que si estamos haciendo un proceso largo de operaciones y se descubre un error al final, no tendremos que volver a calcularlo todo nuevamente.

Otro aspecto interesante de Excel es que no es necesario ser un experto matemático para usarlo. En muchas ocasiones es suficiente con utilizar las operaciones básicas. Sin embargo, en la medida que aprendemos las matemáticas, le sacamos mayor provecho a esta herramienta.

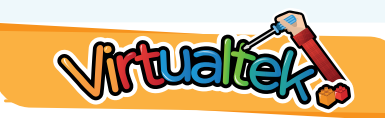

Visita el aula virtual y amplía tus conocimientos consultando el tutorial "Primeros pasos en Excel" código: IO 4-01-01.

Luego desarrolla la actividad virtual "Así es Excel" código: IO 4-01-02.

Puedo resolver

# Reto: "Mi horario de clase"

En este reto podrás realizar un ejercicio sencillo y divertido que te permitirá demostrar lo que sabes hasta el momento del programa Excel.

Ingresa a tu aula virtual y descarga el recurso "Instruccioneshorario.doc" con código IO 4-01-03 y con ayuda de tu profesor, abre el archivo descargado. Allí encontrarás los pasos para realizar tu primer trabajo en Excel.

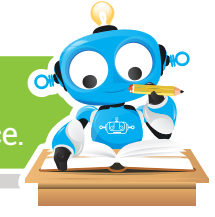

Excel es una aplicación que permite realizar hojas de cálculo que se encuentra integrada en el conjunto ofimático de programas Microsoft Office.

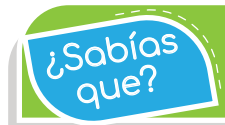

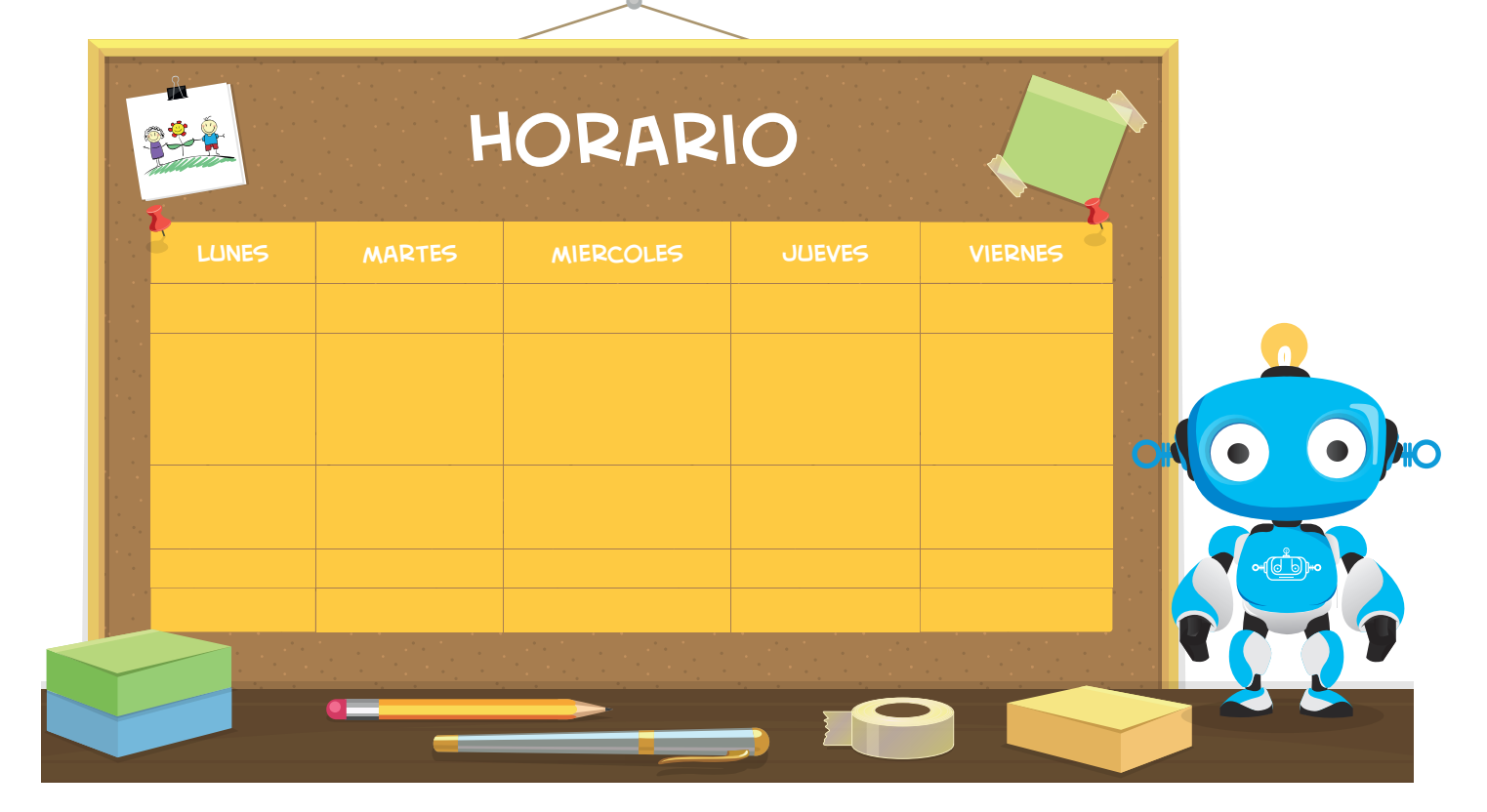

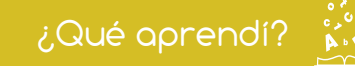

Selecciono la respuesta correcta:

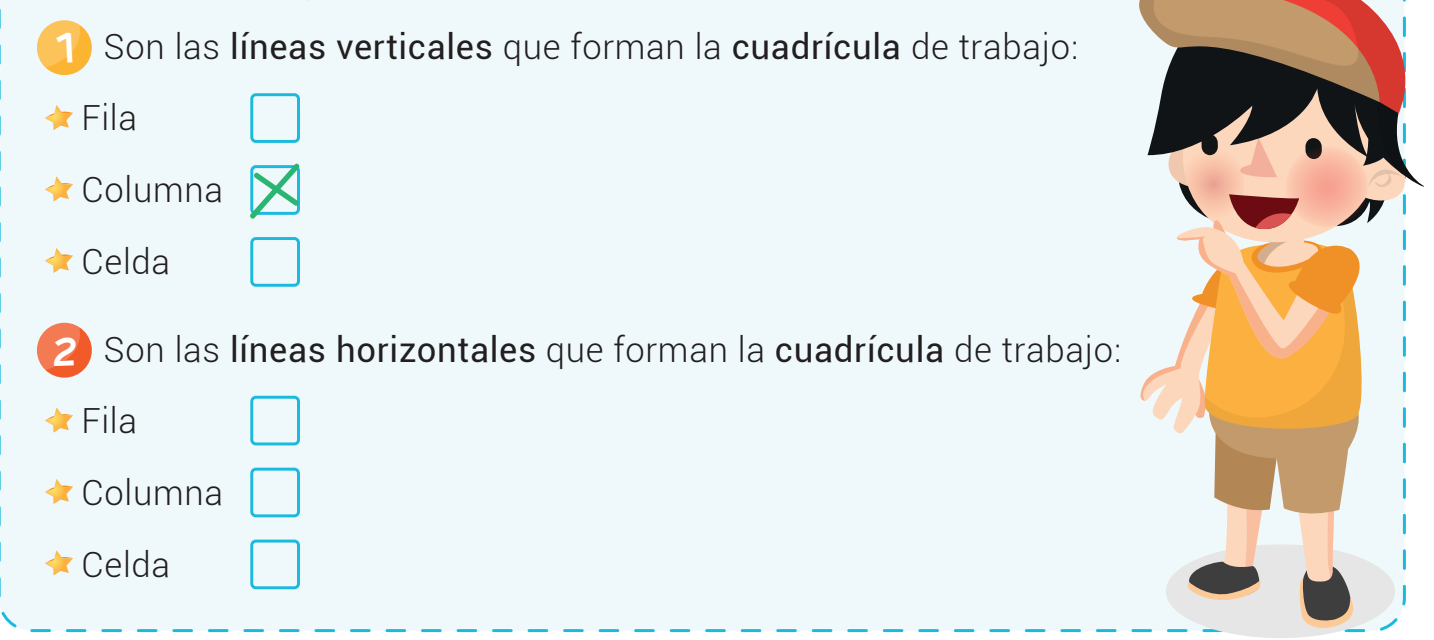

### Experiencia IO 4-01

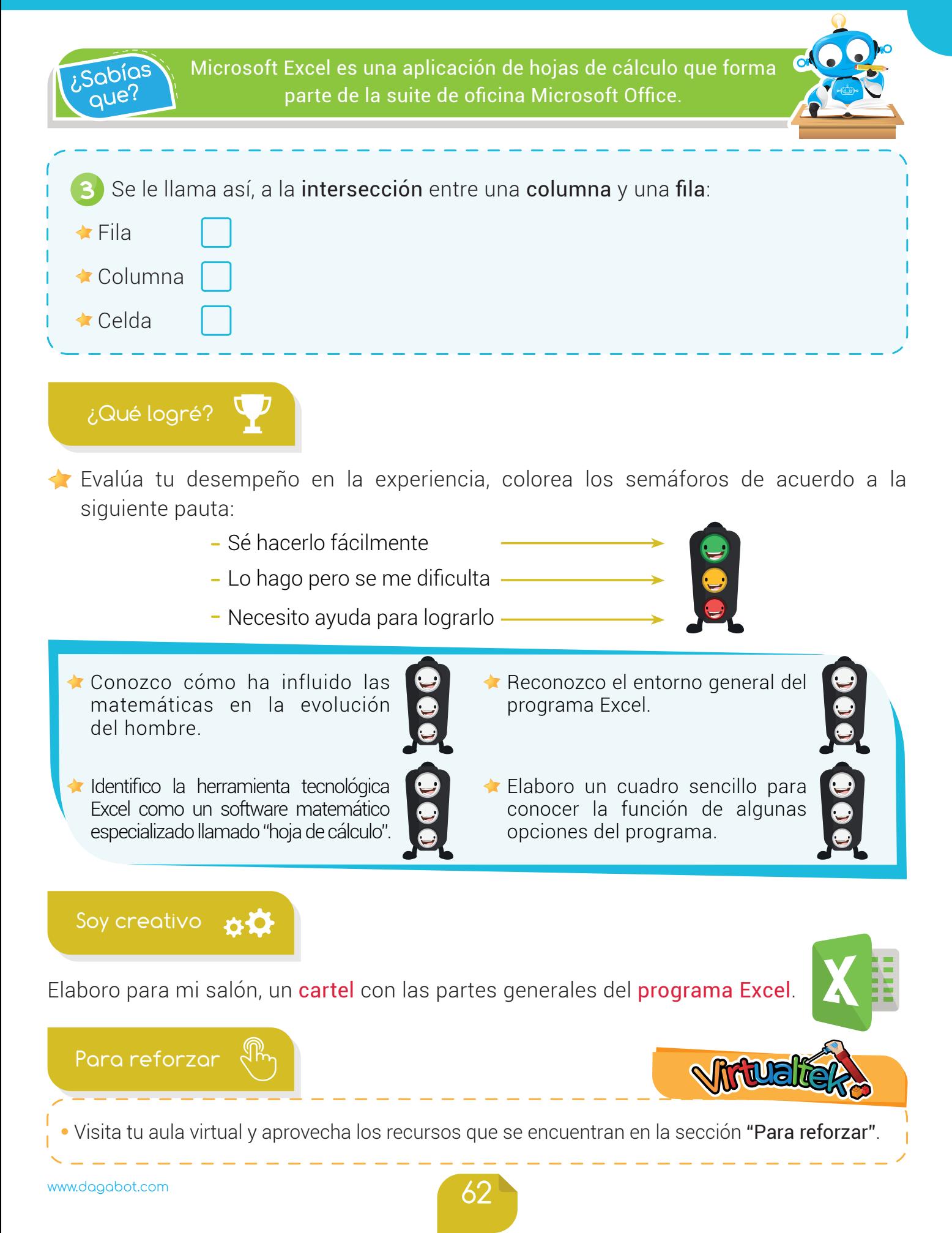